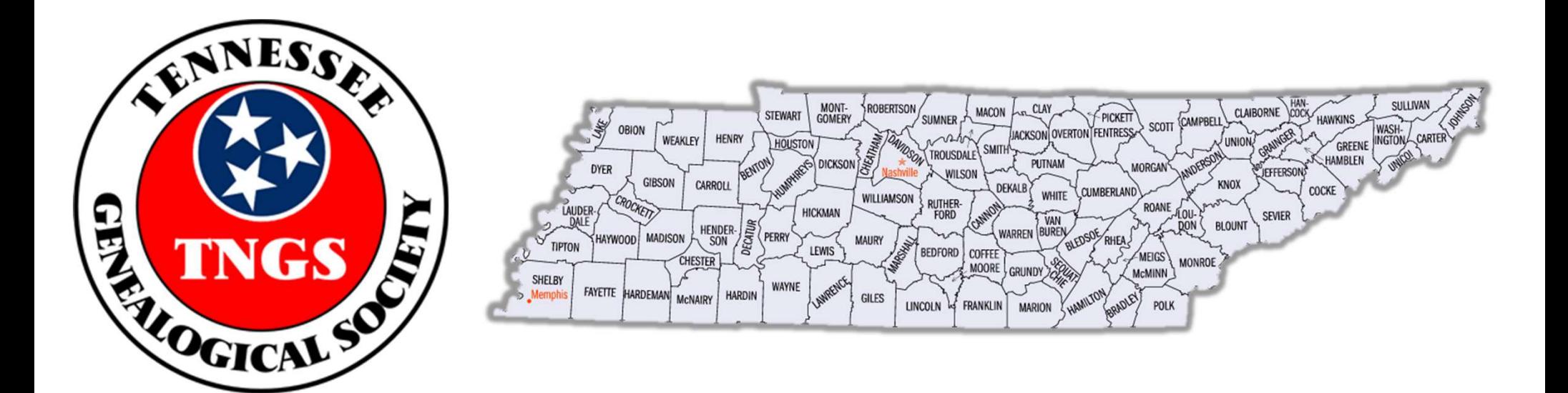

# SEARCHING FOR FREE eBooks

#### HOW TO FIND FREE GENEALOGY eBooks

JOE ARTHUR BURNS 2022

# OVERVIEW OF PRESENTATION

- eBooks are books that have been digitized and are available (depending on source) for reading, printing or saving electronically. eBooks can be an amazing source for genealogical research. eBooks can be free or for sale. This presentation will deal with free eBooks.
- This presentation is to present:
	- Internet sources for free eBooks
	- How to access and utilize these sources
	- Methods to download and save these documents
	- Search methods including relevancy and use of "wildcards"
	- Using filters to aid in searching

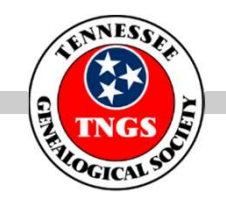

# SOURCES FOR FREE eBooks for research

This presentation will demonstrate the more common and useful sources. Many Local, State, County Libraries are also very valuable as are Local Genealogical Societies. These will not be mentioned, however, should any participant have suggestions, we covet those.

- FAMILY SEARCH
- GOOGLE BOOKS
- GENEALOGY GOPHERS
- HATHI TRUST
- INTERNET ARCHIVE
- **NARA**
- FOUNDERS ON LINE
- JSTOR
- HERITAGE QUEST
- LIBRARY OF CONGRESS

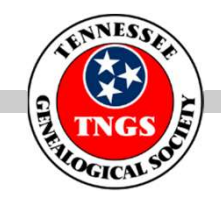

# WILDCARDS

- Many times misspelling of names becomes a problem for the researcher. Wildcards are a method to help with this issue.
- **Nost common wildcards are:** 
	- $\geq$  ?, substitutes for one letter
		- Example: Petr?e
	- $\triangleright$  \*, substitutes at end of term
		- Example: Jon\*
	- ▶ "", placed at beginning and end of search term brings exact
		- Example: "Joe Burns"

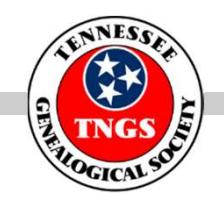

#### METHODS TO COPY DOCUMENTS

- **SNIPPING TOOL** FREE AND AVAILABLE ON PC ( TASKBAR)
- Windows shortcuts: select, copy, paste.
	- ▶ How to Copy and Paste on Windows 10 | Copy and Paste Shortcut (minitool.com)
- **FASTSTONE IMAGE VIEWER** 
	- FREE THROUGH DOWNLOAD
	- https://www.faststone.org/
- **PDF CONVERSION TOOL DOCUFREEZER**

https://www.docufreezer.com/download

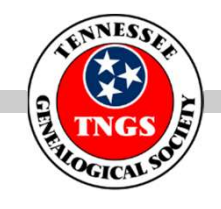

# FAMILY SEARCH

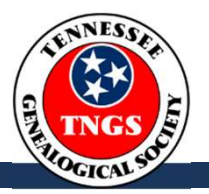

- URL: https://www.familysearch.org/en/
- **Overview:** The Family History Library sponsored by FamilySearch is the largest genealogical library in the world. The Family History Library is actively digitizing its family histories, local histories, and other collections to make them searchable and available online to researchers worldwide. Together with other world-renowned genealogical research partner libraries, the Family History Library is pleased to make its collections and its partners' collections available together in the new online digital library.
- Free subscription required: YES/ EMAIL AND PASSWORD
- Wildcards available: YES
- How to and tips: NEXT PAGE

# FAMILY SEARCH TIPS

- Family Search: URL: https://www.familysearch.org/en/
- Click on search
- Click on "Books"
	- Enter search term: can be a surname, place or others/ enter wildcards
	- $\triangleright$  Enter appropriate filters
	- $\triangleright$  Select the document you are interested in
	- ▶ Scroll down to "View All Pages"
	- $\triangleright$  Go to taskbar and select
	- Examples: Turberville, Oxendine, Laurens County, S. C., **McGeachy**

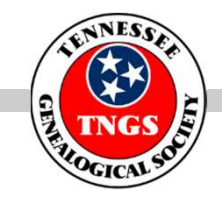

#### HOME PAGE FAMILY SEARCH

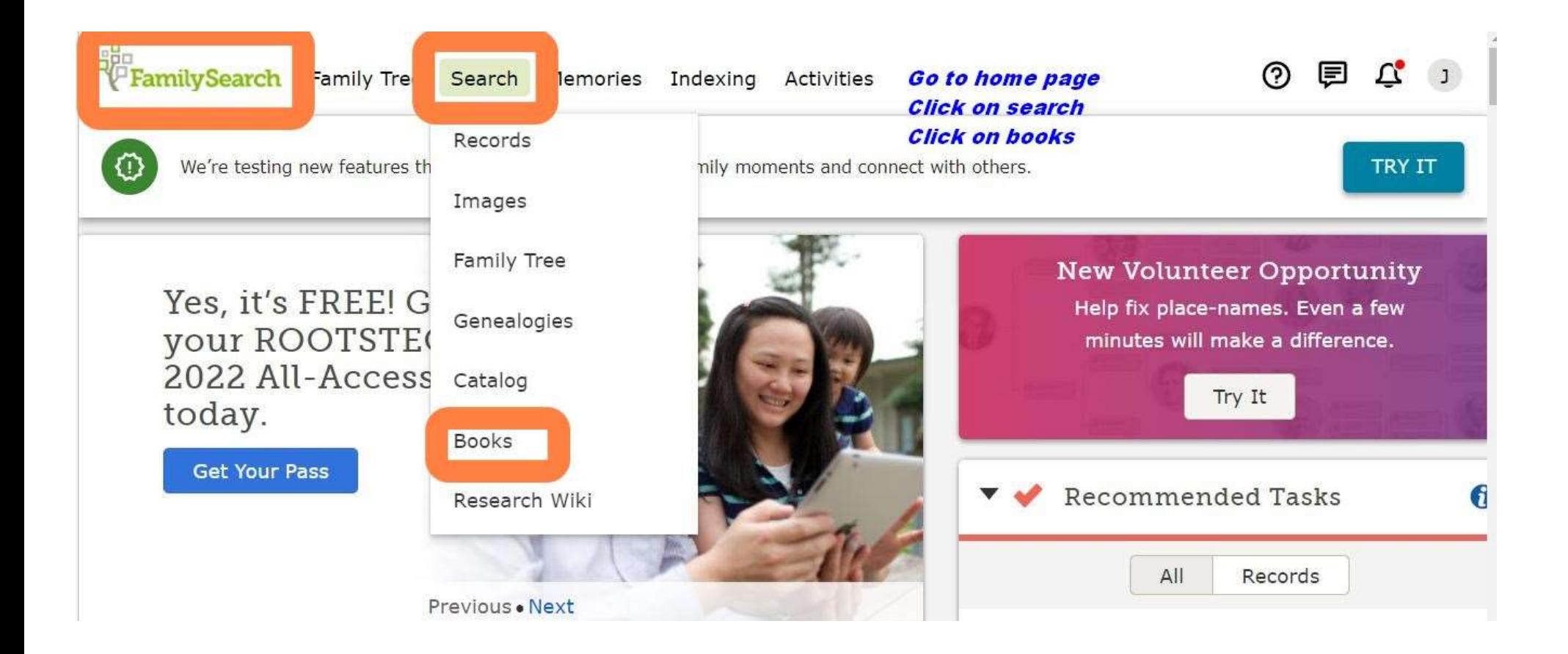

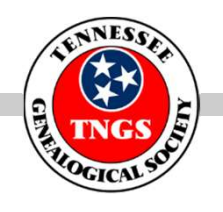

# GOOGLE BOOKS

- URL:https://books.google.com/
- Overview:
	- https://en.wikipedia.org/wiki/Google\_Books
	- ▶ Nice tutorial: https://youtu.be/3PhMoq77NkA
- Free subscription required: YES
- Wildcards available: YES
- **How to and tips:** 
	- ▶ Open Google Books and insert search term (include any filters or wildcards) and search
	- Examples: Turberville, Huckaba, Rahn
	- $\triangleright$  Add filters from tools (click on images)

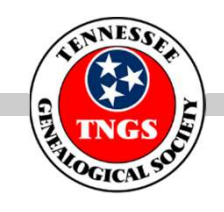

#### GOOGLE BOOKS TIPS

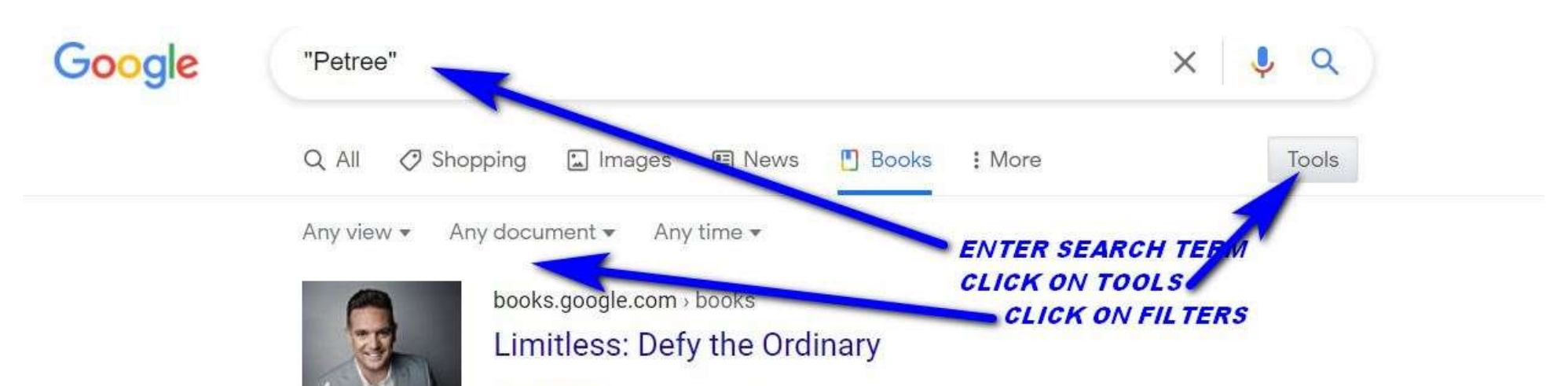

#### Eric Petree · 2021 · No preview

In Limitless, Pastor Eric Petree examines the art and heart of abundant living, guiding every reader to step into the greatness for which he or she was created. Nuanced examination of Scripture reveals God's boundless dreams for every life.

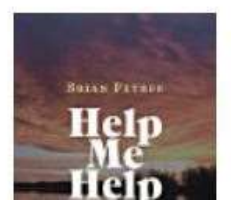

books.google.com > books Help Me Help You: Get Your Mind Right

Brian Petree · 2020

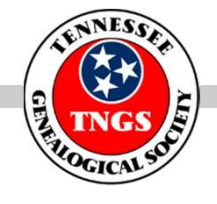

# GENEALOGY GOPHERS

- URL: https://www.gengophers.com/#/
- Overview: https://www.gengophers.com/#/faq
- **Figue 1** Free subscription required: NOT REQUIRED BUT AVAILABLE. Note: number of free books can be limited
- Wildcards available: YES
- How to and tips:
	- **≻ Open**
	- $\triangleright$  Fnter search term
	- $\triangleright$  Add filters and wildcards
	- **► Click on book of interest**
	- ▶ Download
	- Examples: Petree, McComas, McArtor

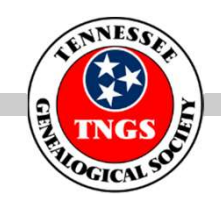

#### GENEALOGY GOPHERS HOME PAGE

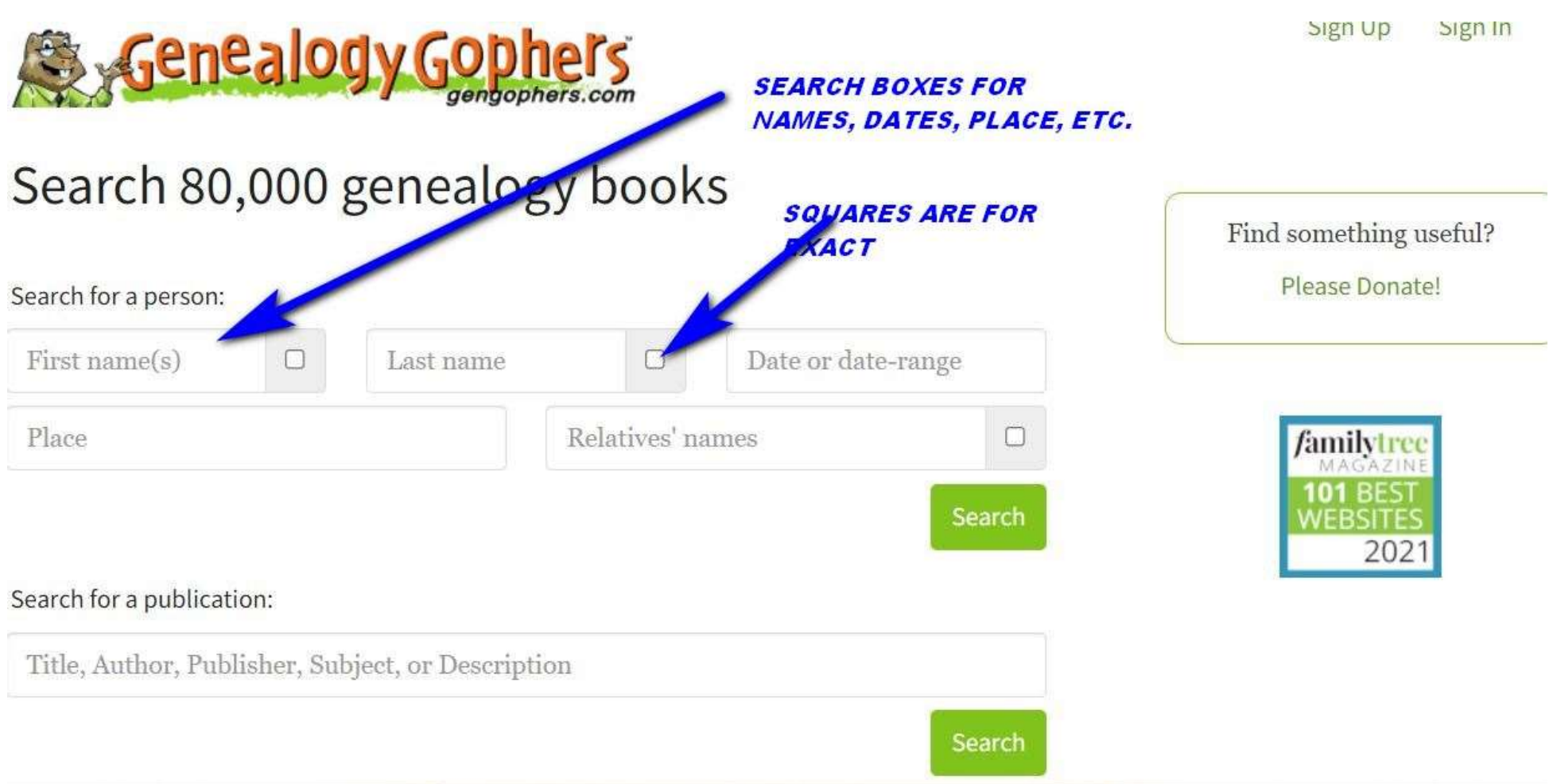

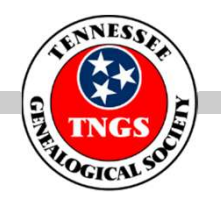

# HATHITRUST

- URL: https://www.hathitrust.org/
- OVERVIEW: HathiTrust is a partnership of academic and research institutions, offering a collection of millions of titles digitized from libraries around the world.
- HELP: https://www.hathitrust.org/help\_digital\_library
- SUBSCRIPTION REQUIRED: YES (EXPLAIN).
- WILDCARDS AVAILABLE: YES

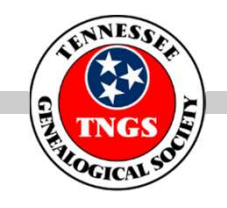

# HATHITRUST TIPS

#### TIPS

- **≻Log into URL: https://www.hathitrust.org/**
- **≻Enter search term**
- $\triangleright$  Click "full text"
- ▶ Search then select book and click on "full text", using filters
	- Example: Tristram Coffin, then use filters and make your selection, then click "full results again"
	- Now you may search for the term in the new search box, and download
	- Additional examples: Vawter, Carlile

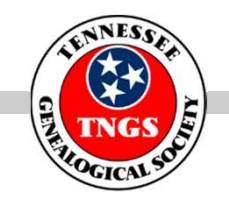

# INTERNET ARCHIVE

- URL: https://archive.org/
- Overview: Internet Archive is a non-profit library of millions of free books, movies, software, music, websites, and more.
- Free subscription required: Available not required.
- Wildcards available:
- How to and tips:
	- ▶ Open URL: https://archive.org/
	- $\triangleright$  Log in if desired
	- $\triangleright$  Scroll down and pick texts
	- $\triangleright$  Enter search term: Example: Bolling
	- $\triangleright$  Use filters

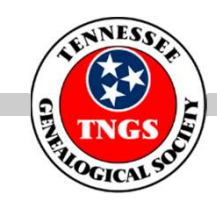

#### INTERNET ARCHIVE TIPS

- ▶ Scroll down to "CIA" and select
- **► Download**
- ▶ Other examples: Pickens, Oxendine

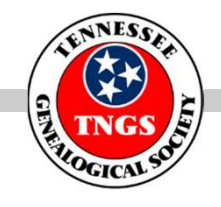

# JSTOR

- URL: https://www.jstor.org/
- **JSTOR**<br>
 URL: <u>https://www.jstor.org/</u><br>
 Overview: JSTOR is part of <u>ITHAKA</u>, a not-for-profit organization<br>
helping the academic community use digital technologies to preserve<br>
the scholarly record and to advance resea helping the academic community use digital technologies to preserve the scholarly record and to advance research and teaching in sustainable ways.
- Free subscription required: NO BUT AVAILABLE
- Wildcards available: NO
	- $\triangleright$  How to and tips: Enter URL
	- $\triangleright$  Sign in if necessary
	- **► Enter Search term**
	- $\triangleright$  Use filters to drill down
	- $\triangleright$  Select and download
	- $\triangleright$  Examples: Turberville. Ashby

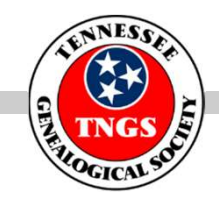

# NARA NATIONAL ARCHIVES

- URL: https://www.archives.gov/
- Overview:
- Free subscription required: No
- Wildcards available: No
- **Dutstanding Power Point on NARA Research:** https://view.officeapps.live.com/op/view.aspx?src=https%3A%2F%2F www.archives.gov%2Ffiles%2Fresearch%2Fgenealogy%2Fstartresearch%2Fbeginning-research.ppt&wdOrigin=BROWSELINK
- How to and tips:
- There are several methods to use this site:
	- $\triangleright$  Open URL and insert term in search box
	- $\triangleright$  Scroll down to Topics and select "genealogy"
	- AAD Database: https://aad.archives.gov/aad/subject-list.jsp
	- > History Hub: https://historyhub.history.gov/welcome

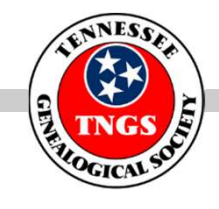

#### NARA TIPS

- ▶ Clicking on Search Archives will take you to "Founders" Online" . Example: Pickens
- https://catalog.archives.gov/
- https://www.archives.gov/research/genealogy/catalog-guide
- Examples: Craun, Bobo

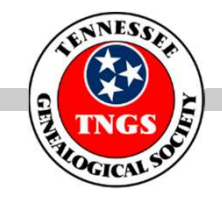

# HERITAGE QUEST

- URL: https://www.heritagequestonline.com/hqoweb/library/do/login
- Overview: Available through libraries. Affiliated with Ancestry and ProQuest.
- Free subscription required: NOTE, AVAILABLE THROUGH **INSTITUTIONS**
- Wildcards available:
- How to and tips:
	- ▶ Open URL add sign in and password
	- ▶ Scroll down to "BOOKS"
	- $\triangleright$  Enter search term, either surname or place
	- $\triangleright$  Example: Ketcher, Bolding
	- $\triangleright$  Click on book
	- $\triangleright$  Click on download

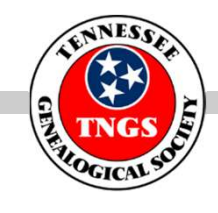

# LIBRARY OF CONGRESS

- URL: https://loc.gov/
- LIBRARY OF CONGRESS<br>
 URL: <u>https://loc.gov/</u><br>
 Overview: <u>Library of Congress Wikipedia</u><br>
 Free subscription required: NO<br>
 Wildcards available: NO
- Free subscription required: NO
- Wildcards available: NO
- How to and tips:
	- **▶ Open URL**
	- $\triangleright$  Click on books in everything menu
	- $\triangleright$  Enter search term
	- **► Use filters and make selection**
	- ▶ Open and download
	- Examples: Maitland, Smedley

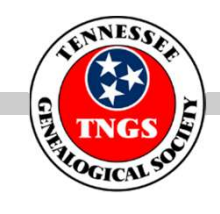

# WORLD CAT

- URL: https://www.worldcat.org/
- World Cat is a great tool to find books of all types and direct you to where they can be obtained. In some cases you will be directed to other sites where eBooks can be downloaded.
- UNFORTUNATELY, neither the Memphis Public Library or the Regional History Library are members of World Cat.
- Tips:
	- $\triangleright$  Open URL:
	- $\triangleright$  Sign in (optional)
	- $\triangleright$  Click on books
	- **► Enter search term**
	- Click eBook's
	- $\triangleright$  Click on selection

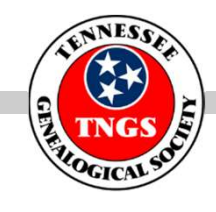

#### WORLD CAT HOME PAGE

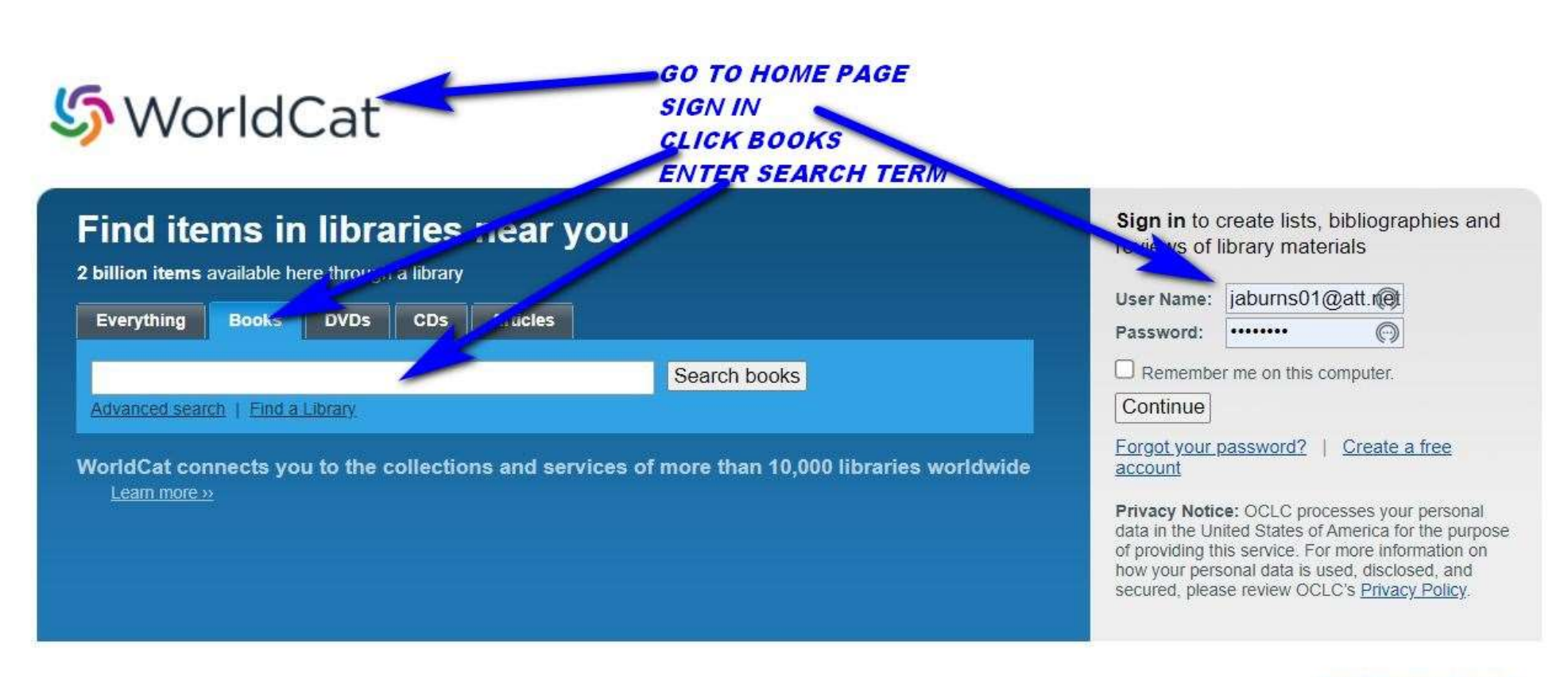

Sign up for e-mail updates

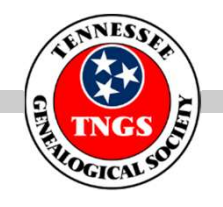

#### **COMMENTS**

- We at TNGS thank you for your time and participation
- We invite you to go to our bookstore and check out the many new and used books:

https://tngsbookstore.weebly.com/

We also covet any suggestions, criticisms or comments: **≽** jaburns01@att.net

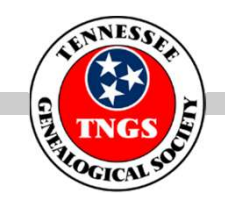

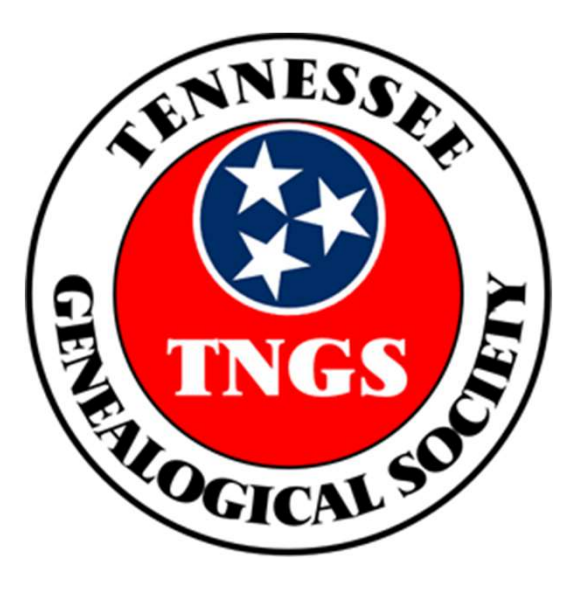

#### Creating and maintaining an organization and a society for the study and investigation of genealogical history and genealogical records.

Tennessee Genealogical Society • 7779 Poplar Pike • Germantown, TN 38138 • 901-754-4300 Society Hours: Tuesday and Thursday 10:00 a.m. to 2:00 p.m. Website: www.tngs.org